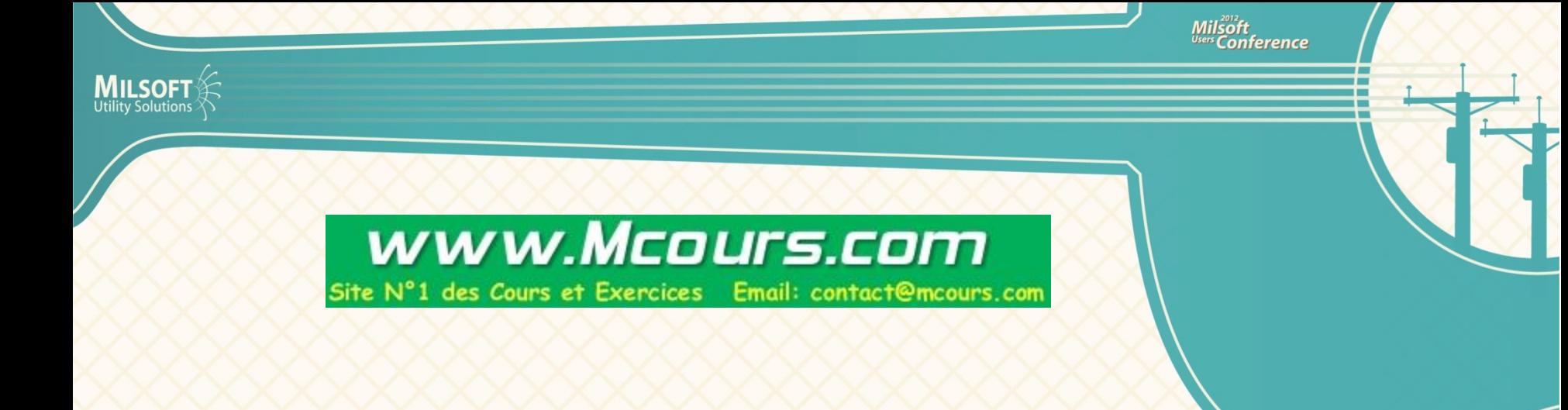

## *Lua Scripting*

*Brian Lassiter Director of EA* 

#### *What is Lua?*

- Embedded scripting language in WindMil and WindMilMap
- Created by a University team in Brazil
- Used by several software and gaming companies

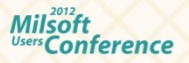

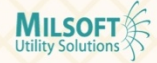

## *What can Lua do?*

- Make modifications to circuit models
- Create new element fields for custom reports and data boxes
- Perform tasks on a schedule

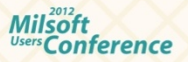

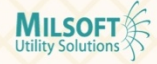

## *Types of Lua Scripts*

- .lua make model edits and perform calculations on model data when script is ran
- .elua creates element field in the field list
- .plum script that can be ran automatically based on certain actions

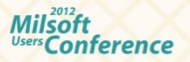

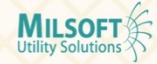

# **Model Editing with Lua** Site N°1 des Cours et Exercices Email: contact@mcours.com

- Example scripts for model edits
	- Insert transformer fuses(Arc Flash)
	- Connect consumers to closest transformer
	- Rephase elements from file
	- Rename elements
- Calculations
	- Total length of selected lines

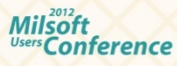

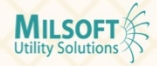

## *Element Field Creation*

- Lua scripts can create new element fields
- Defined as .elua files and must reside in C: \Milsoft\Programs\Scripts\eLua
- Perform calculations on existing data
- Upline and downline tracing/searching

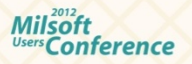

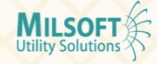

#### *Example Element Fields*

- Total kW Loss summation of kW loss on all elements downline from selected
- Upline Device search upline to find device and equipment of device
- Min Downline Voltage Search downline and return lowest voltage downline

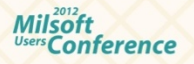

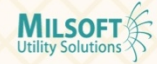

## *Running Scripts*

- Utilities, Script manager
	- Select Script
	- Hit Run
- Scripts can be tagged as favorite and run from Utilities, Execute Script

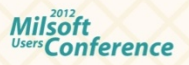

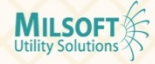

## *Script Manager*

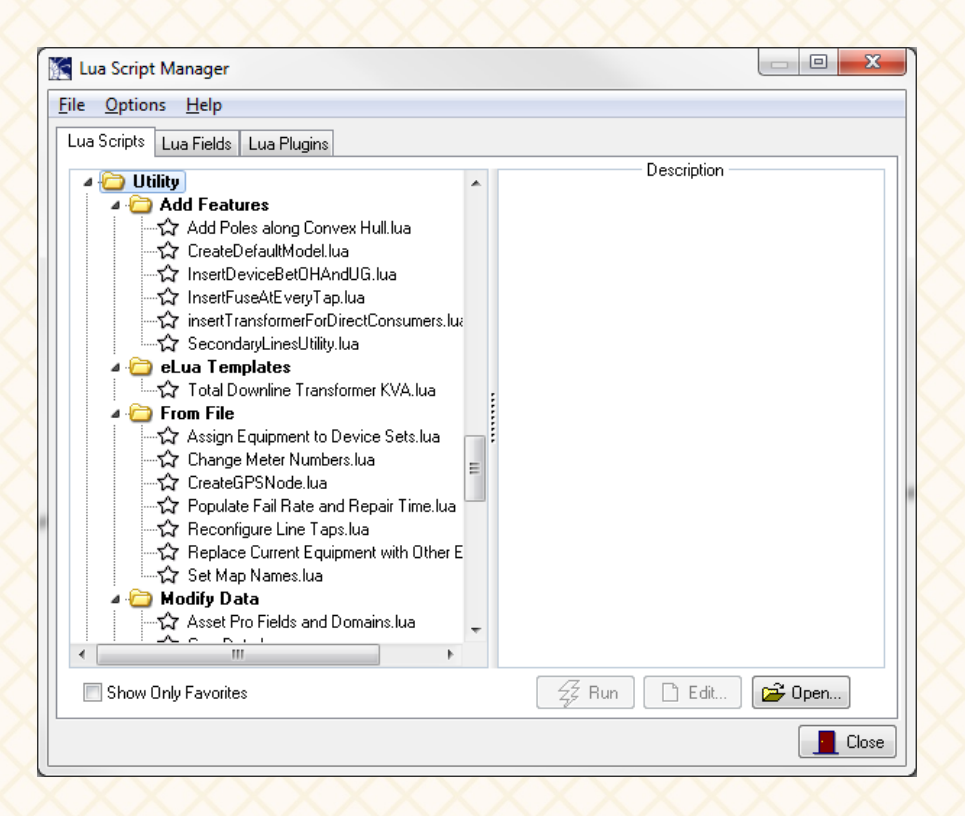

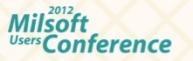

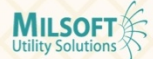

## *Script Manager Features*

- Create new scripts
- Run selected scripts
- Create scripts from templates
- Add eLua fields to Selected Elements tab

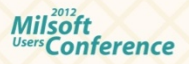

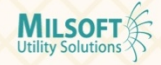

www.Mcours.com

Site Nº1 des Cours et Exercices Email: contact@mcours.co

#### *eLua Templates*

- Allows user to easily create a new element field based on pre-defined template
- Milsoft provides templates

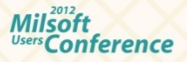

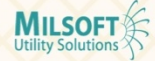

#### *Assigning to Toolbar*

- Frequently used script can be a toolbar button
- Right click on custom toolbar, assign Lua script
	- SumLength.lua

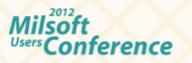

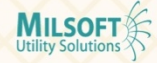

#### *Plum Scripts*

- Can perform task based on WindMil action
	- Rename elements immediately after added to model
	- OnGetGridName
	- OnAfterAddElement

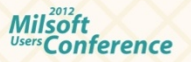

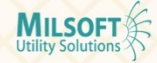

## *Creating a Right Click Menu Option*

- Right click menu can now have scripts added as options
- Use plum Lua scripts and specific header option
	- PopupMenuItem

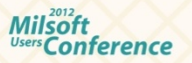

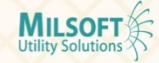

## *Future Plans for Lua*

www.Mcours.com Site N°1 des Cours et Exercices Email: contact@mcours.com

- Replace Updatable Utilities with scripts
- Replace Global Editor Editing Utilities with scripts
- Enable scripting capabilities in other parts of WindMil (possibly Analysis)
- Provide more templates for easier script creation

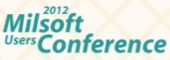

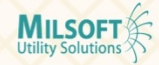

#### *Lua Resources*

- Several web sites for reference
	- http://www.lua.org/
	- http://en.wikipedia.org/wiki/ Lua\_(programming\_language)
- Milsoft Tutorial in Progress

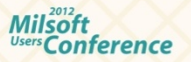

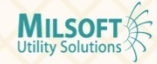

#### www.Mcours.com

Site N°1 des Cours et Exercices Email: contact@mcours.com

#### *Questions/Comments*

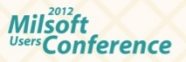

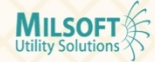